# WERKWIJZE STEUNEND LIDMAATSCHAP 2024

Laatste wijziging: 21/2/2024

# STEUNEND LIDMAATSCHAP 2024

• op bestuursvergadering 1/12/2023 werd beslist onze leden uit te nodigen om steunend lid te worden

• assistentie van de interne helpdesk van ASB tussen twee ledenvergaderingen in én

- in 2024
	- met gepersonaliseerd paswoord dat recht geeft op een exclusieve voordelen:
		- toegang tot alle verslagen en presentaties 2024
		-
		-
	- voor toegang tot alle verslagen en presentaties in 2024

• extra mail met info die wij dringend achten tussen twee ledenvergaderingen in

• de werkwijze in een notendop: storting / steunend lid ontvangt een gepersonaliseerd paswoord

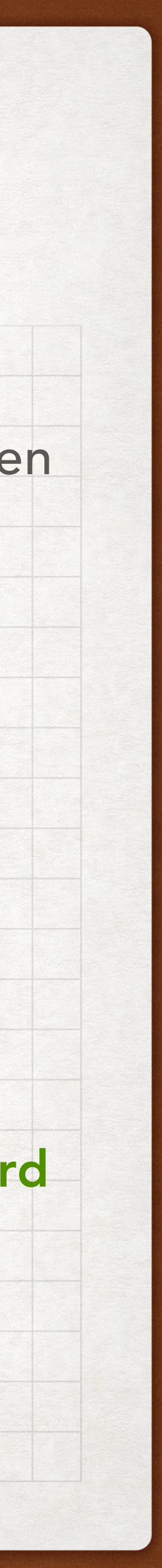

# VOOR ALLE BEZOEKERS

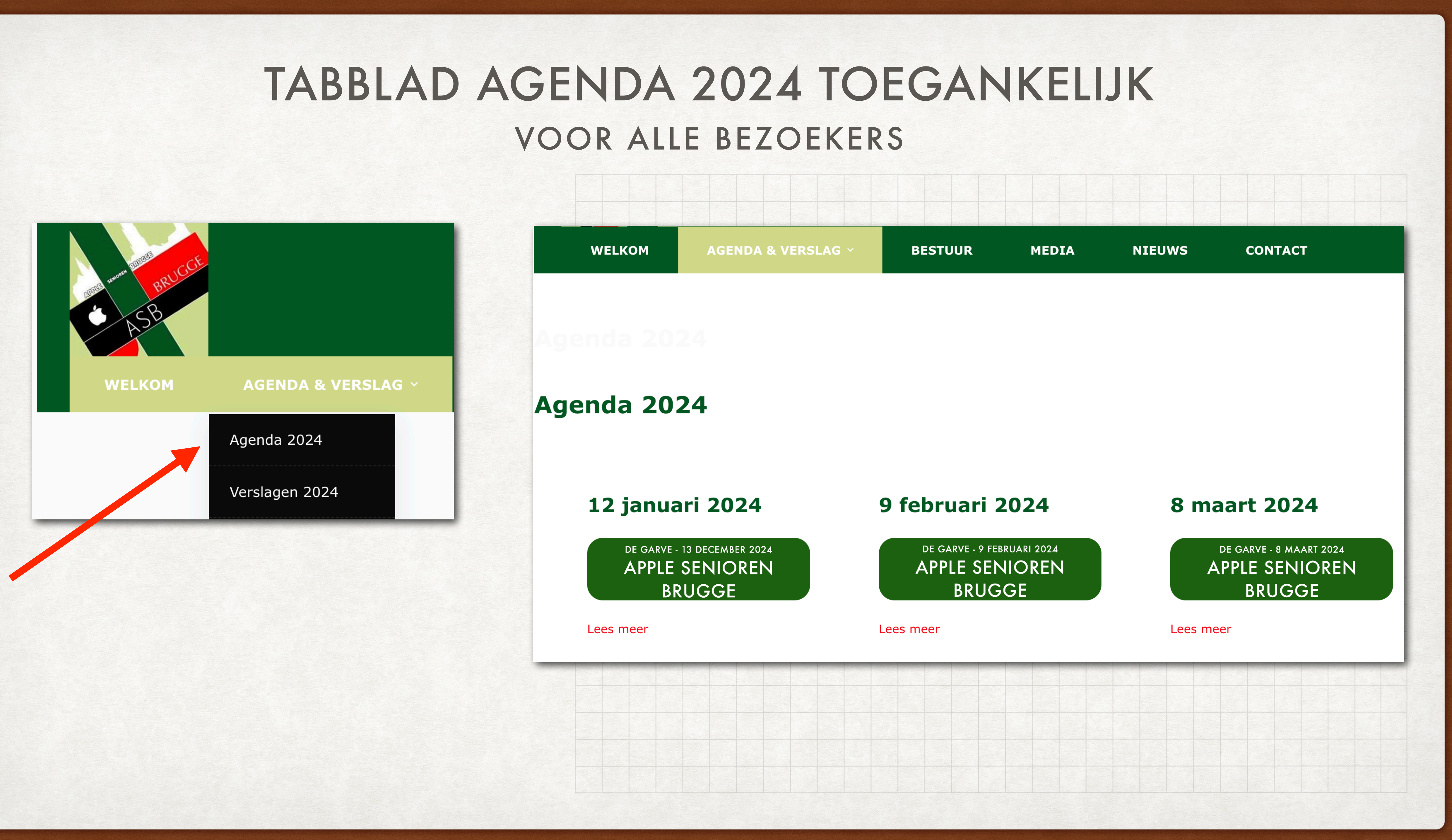

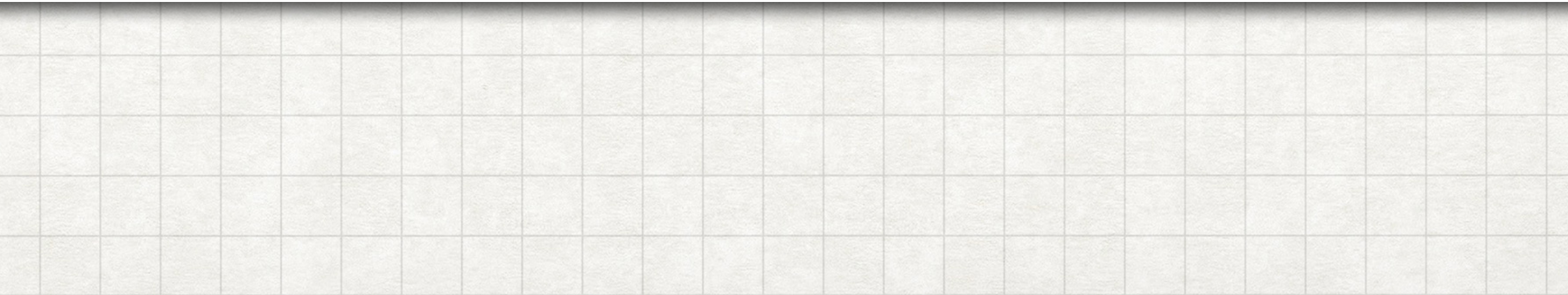

# ENKEL VOOR STEUNENDE LEDEN 2024

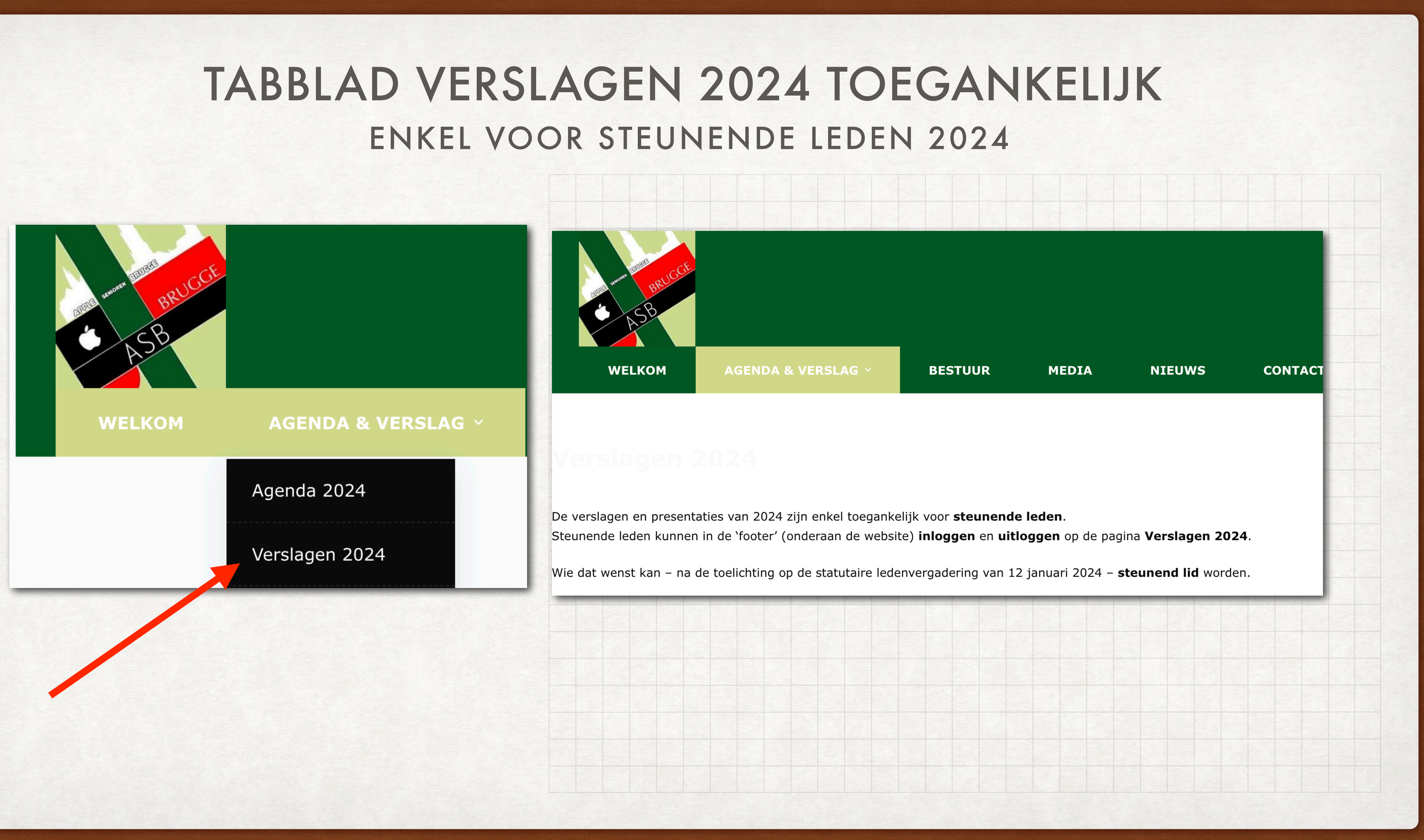

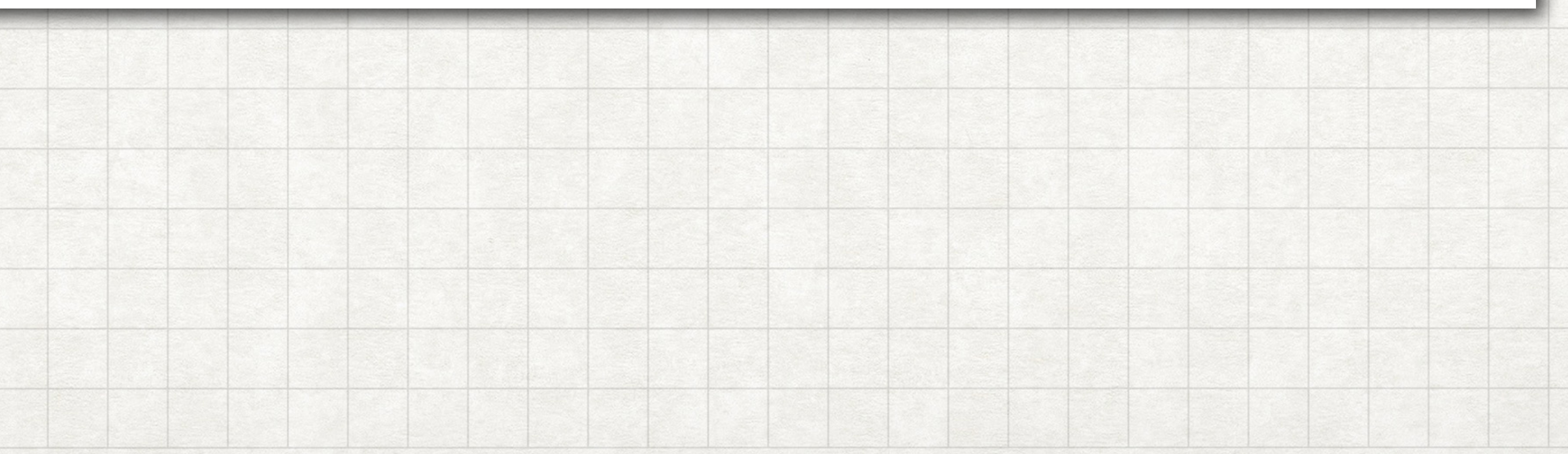

## INGELOGD ALS STEUNEND LID: ALLE VERSLAGEN TOEGANKELIJK BEZOEK AAN WEBSITE

#### Inloggen steunend lid **Verslagen 2024** E-Mail of Gebruikersnaam VivianeVP@gmail.com verslag 12 januari Wachtwoord 2024 DE GARVE - 13 DECEMBER 2024 **APPLE SENIOREN BRUGGE** Onthoud mij ■ Lees meer Login Wachtwoord vergeten?

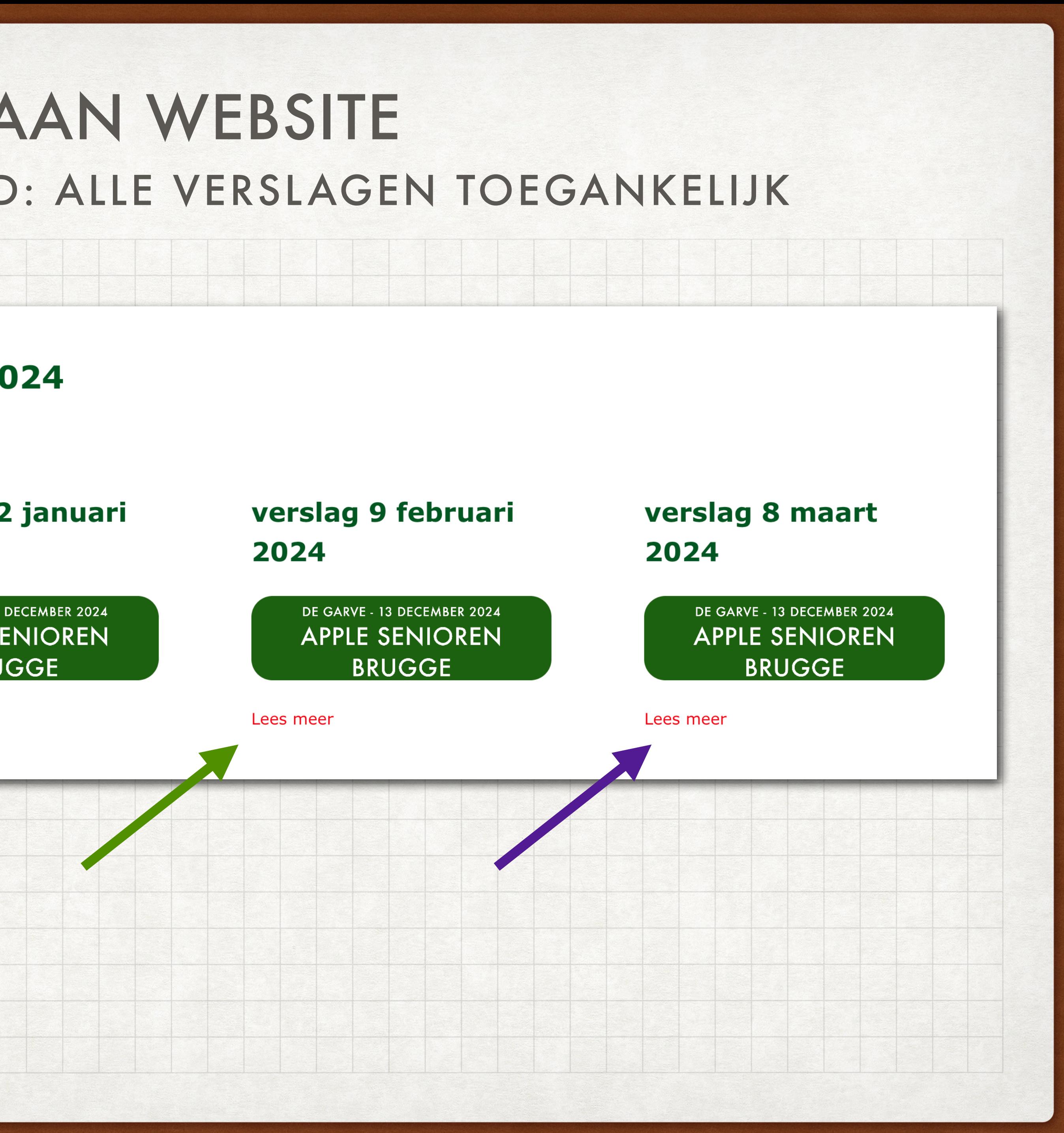

#### BEZOEK AAN WEBSITE INGELOGD ALS STEUNEND LID: ALLE VERSLAGEN TOEGANKELIJK

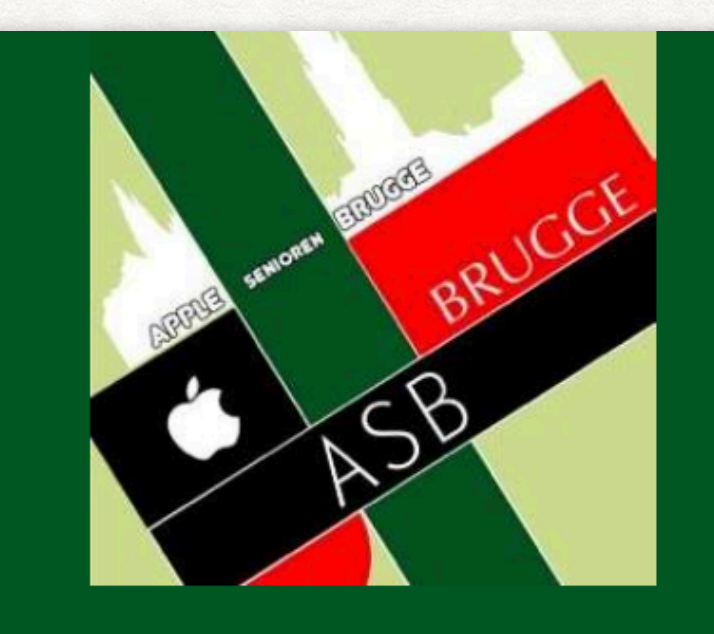

**WELKOM** 

**AGENDA & VERSLAG V** 

#### verslag 12 januari 2024

#### Als STEUNEND LID hebt u toegang tot:

verslag

over de werking in 2023

presentatie programma 2024

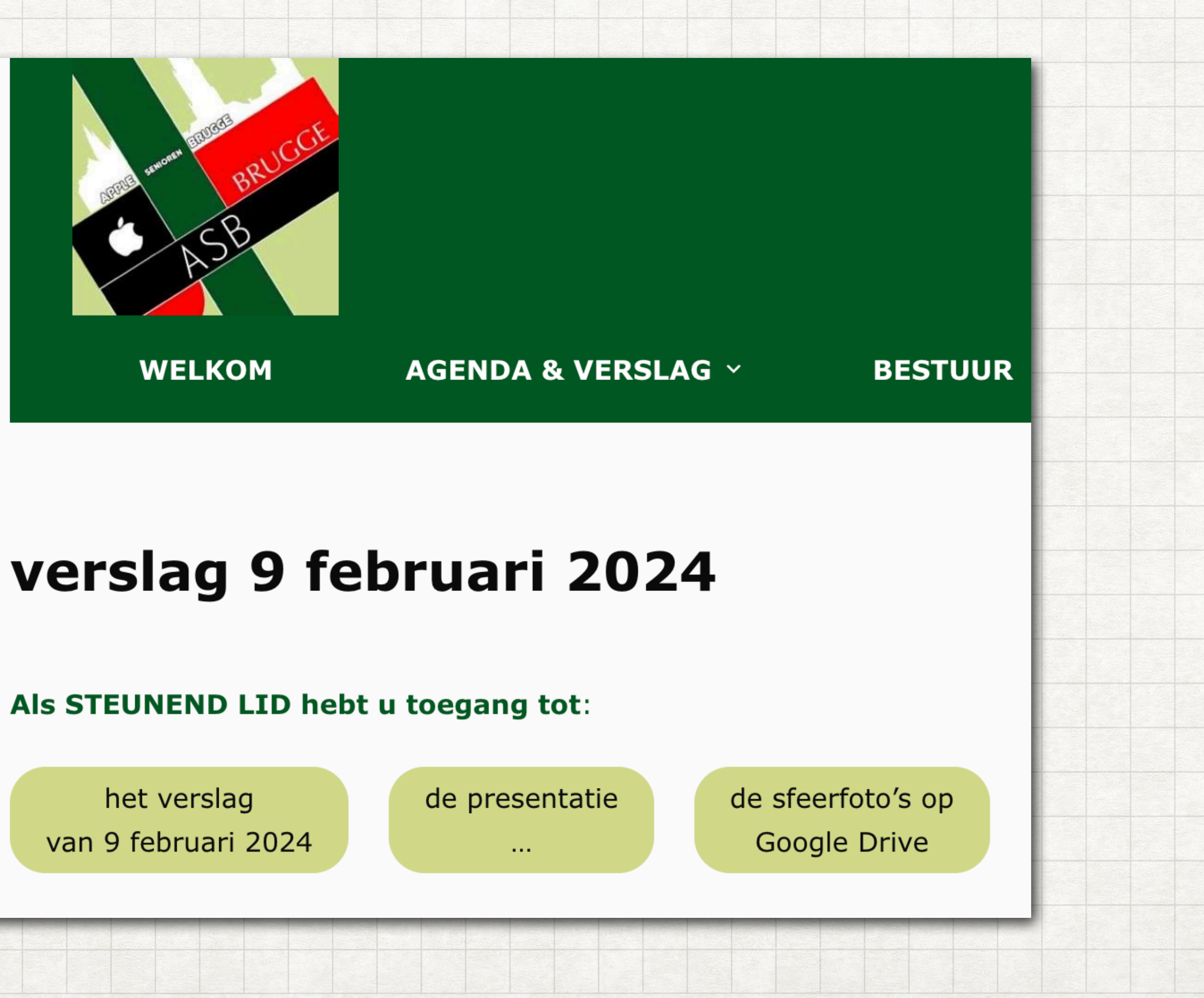

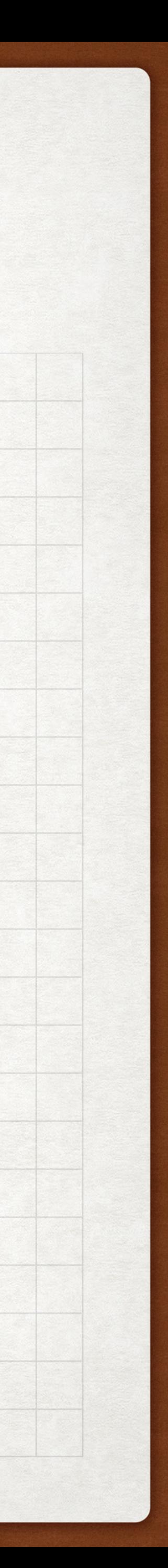

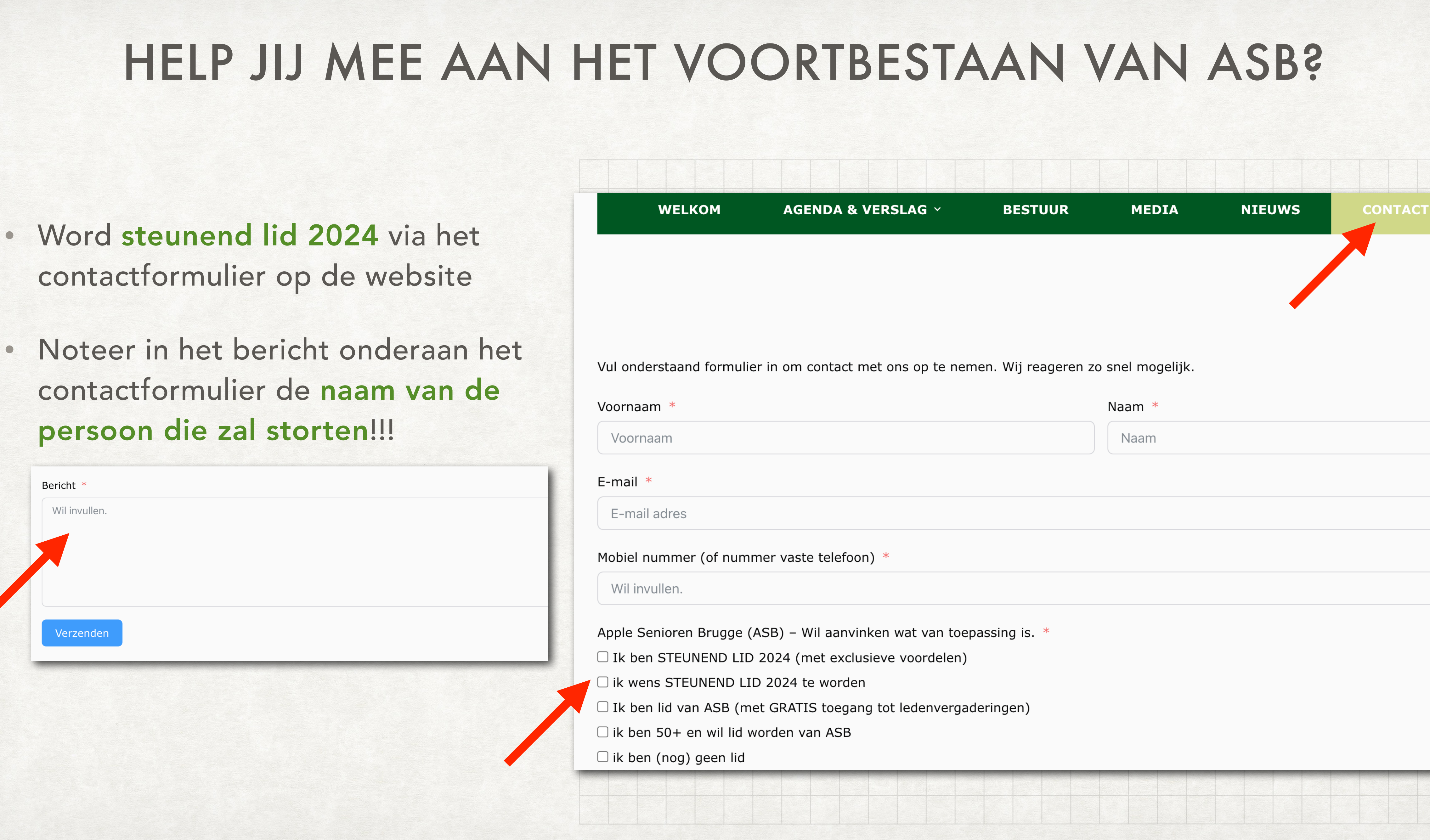

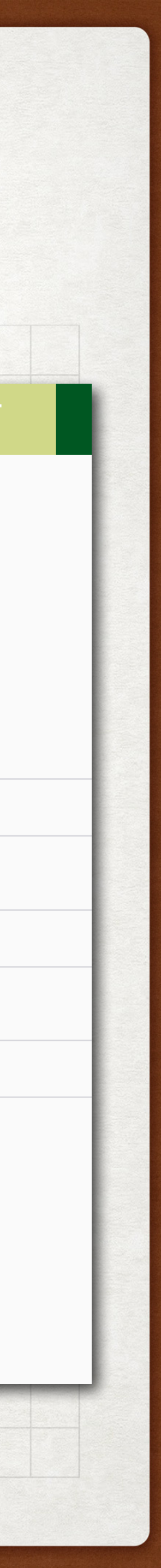

- 
- contactformulier de naam van de

#### STORT 40 EURO OP REKENING HOE HELP JIJ MEE AAN HET VOORTBESTAAN VAN ASB?

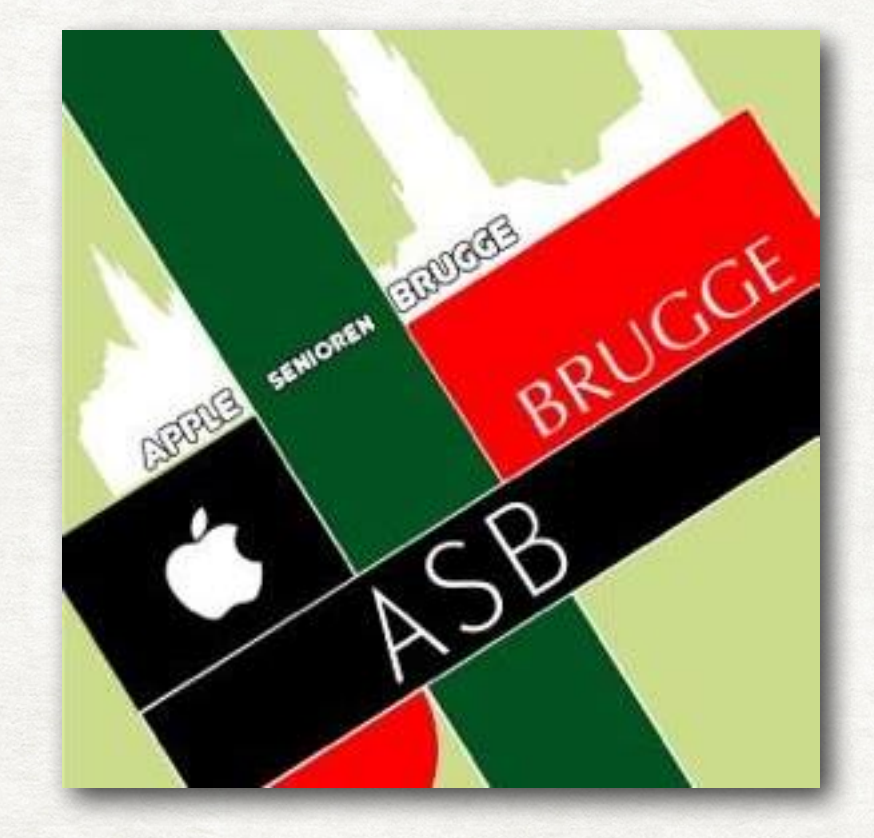

BE47 9734 3519 5180

van

Apple Senioren Brugge

én vermeld de naam van het steunend lid bij de storting!

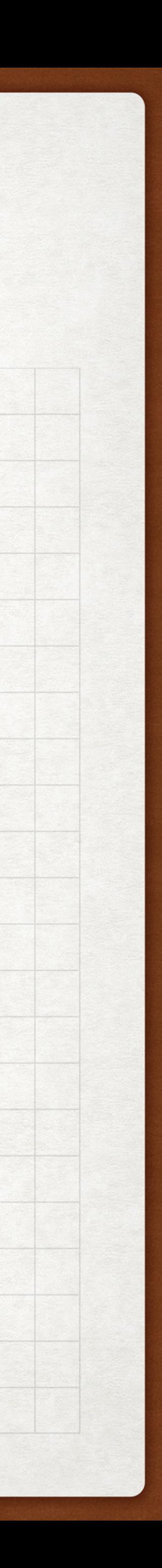

## VOORBEELD: V. VAN POTTELBERGHE STEUNEND LID 2024 - WERKWIJZE

#### na jouw storting

- ontvang je (binnen de week) een mail
- met de koppeling om je wachtwoord in te stellen

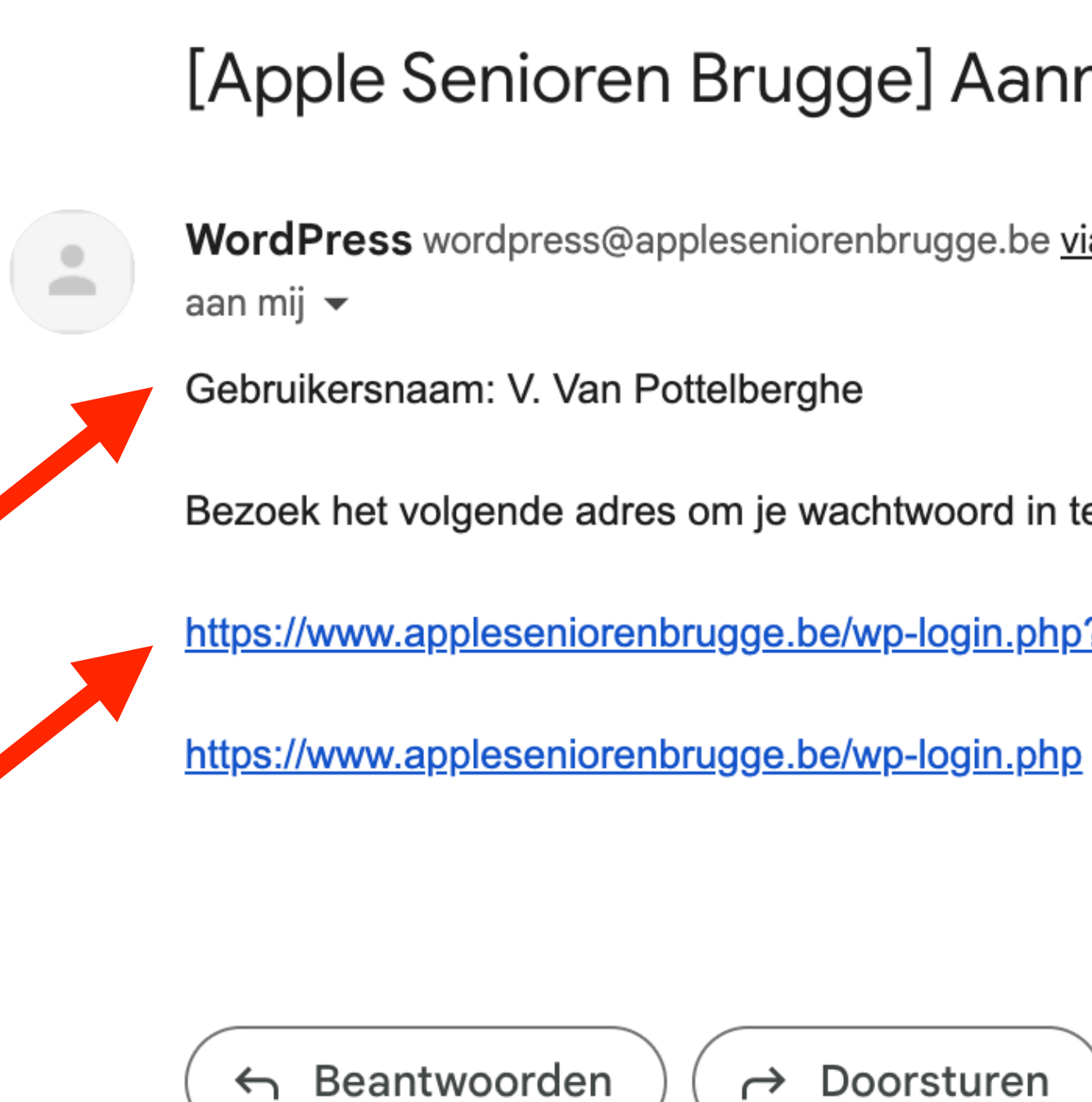

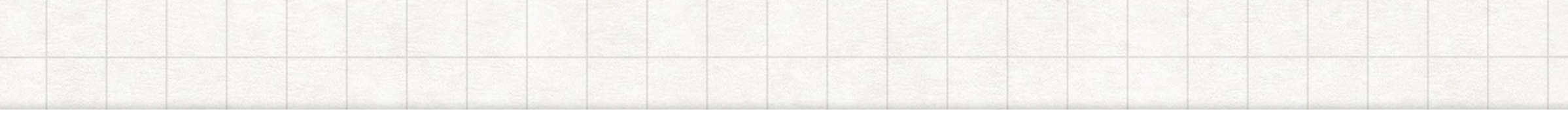

[Apple Senioren Brugge] Aanmeldgegevens  $\sum$  Inbox x

WordPress wordpress@appleseniorenbrugge.be via webhosting.be

Bezoek het volgende adres om je wachtwoord in te stellen:

https://www.appleseniorenbrugge.be/wp-login.php?action=rp&key=eGO1dKLJt792NpWx5o68&login=V.%20Van%20Pottelberghe

→ Doorsturen

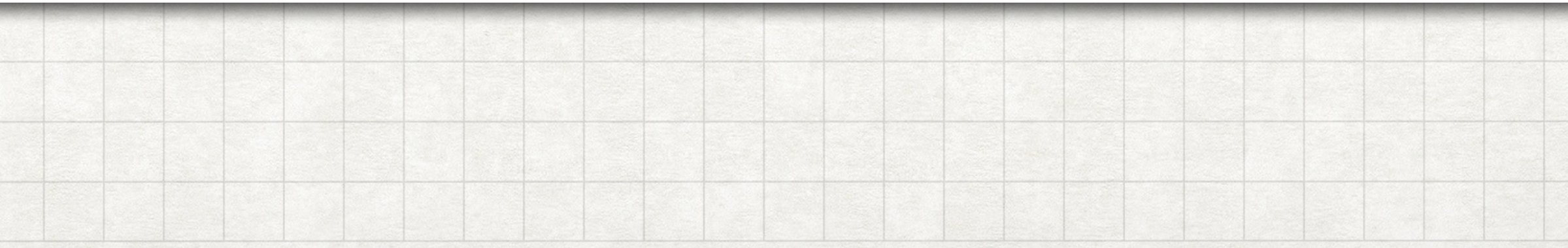

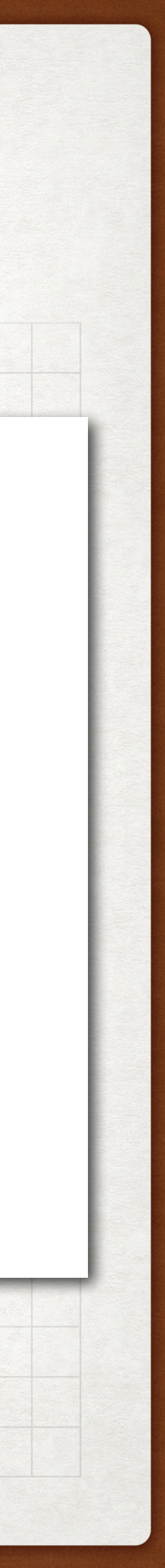

## VOORBEELD: V. VAN POTTELBERGHE STEUNEND LID 2024 - WERKWIJZE

dit WordPress formulier verschijnt

- vervang het voorgestelde wachtwoord door een eigen sterk wachtwoord (zie HINT)
- en klik op wachtwoord opslaan

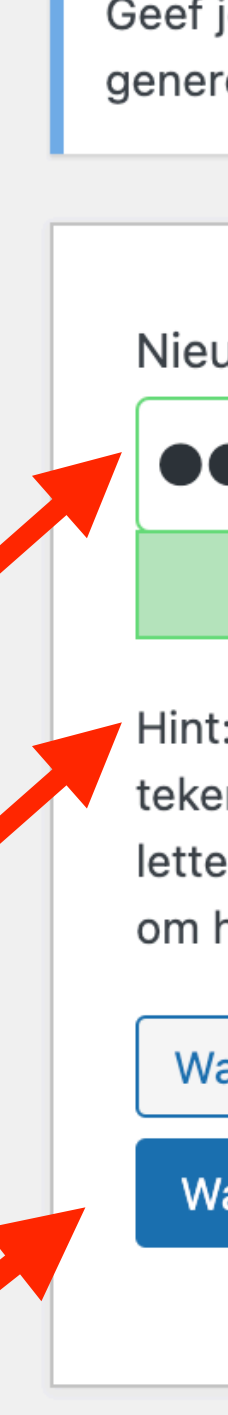

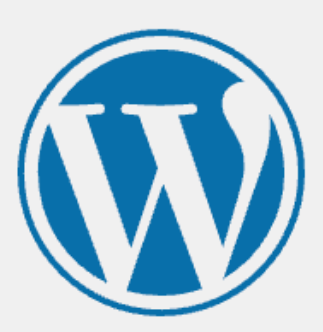

Geef je nieuwe wachtwoord hieronder in of genereer er een.

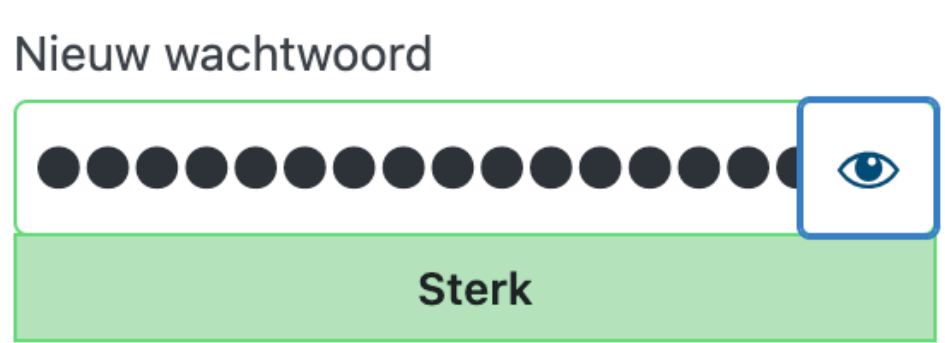

Hint: het wachtwoord moet minimaal twaalf tekens lang zijn. Gebruik hoofd- en kleine letters, cijfers en tekens zoals ! " ? \$ % ^ & ) om het sterker te maken.

Wachtwoord genereren

Wachtwoord opslaan

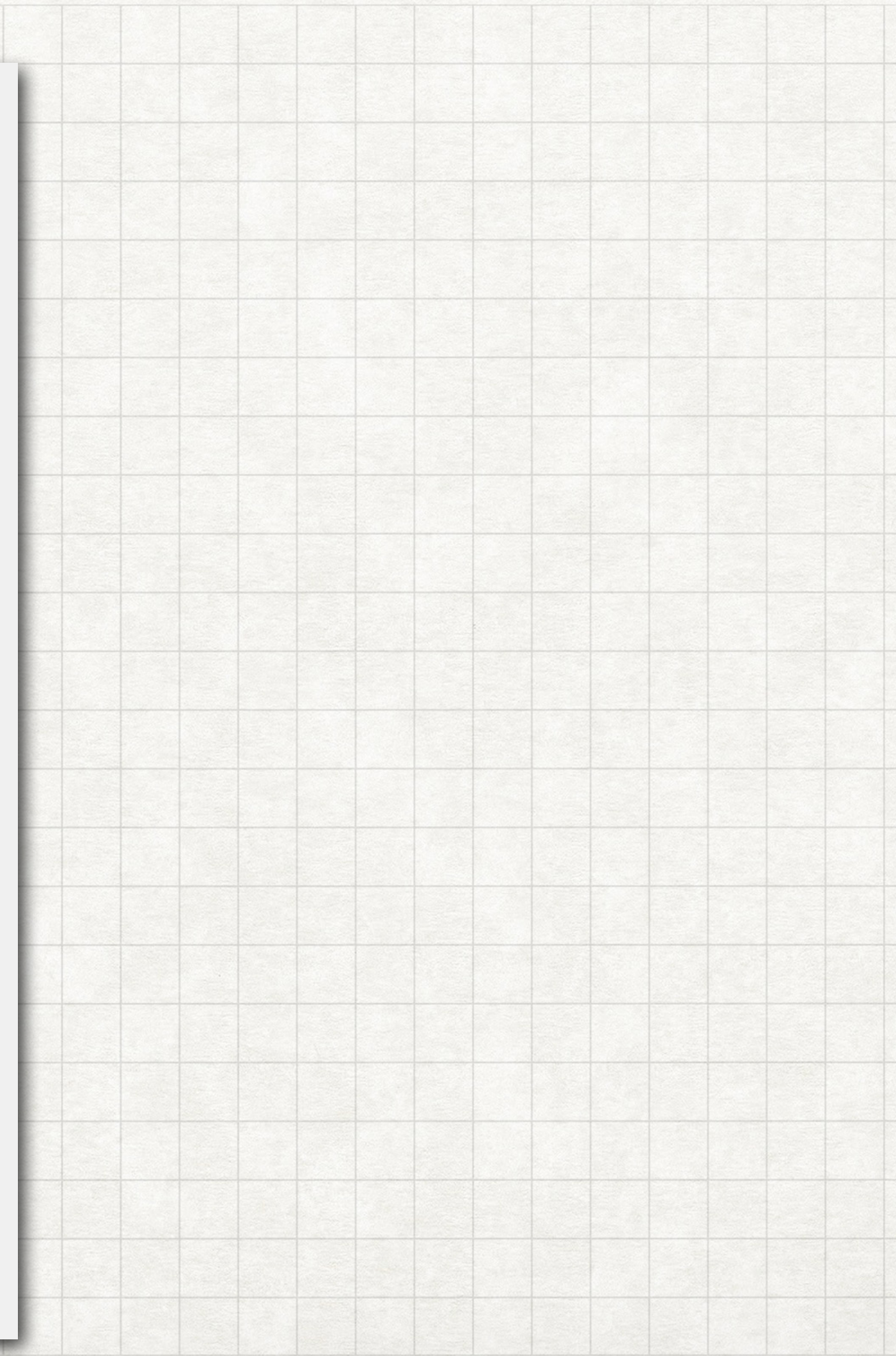

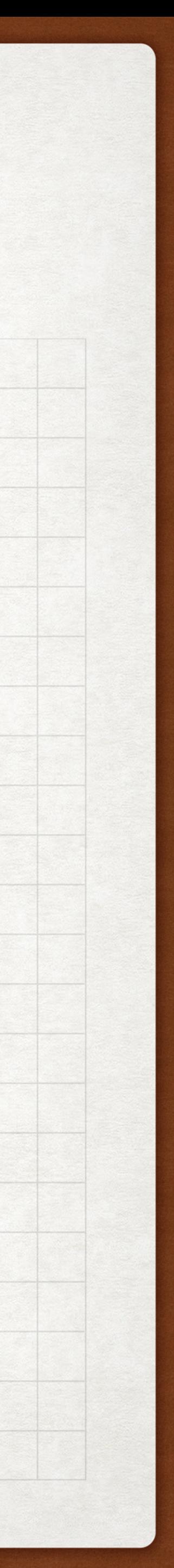

## VOORBEELD: V. VAN POTTELBERGHE STEUNEND LID 2024 - WERKWIJZE

dit WordPress formulier verschijnt:

- OFWEL sluit je het venster en log je later opnieuw in
- OFWEL ga je rechtstreeks naar de inhoud van de website van Apple Senioren Brugge en log je later uit

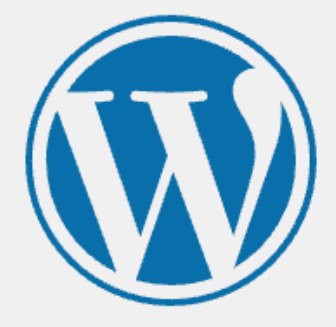

Je wachtwoord is opnieuw ingesteld. Inloggen

← Ga naar Apple Senioren Brugge

#### Privacybeleid

 $F_{\overline{x}}$ 

Nederlands

Wijzigen

 $\checkmark$ 

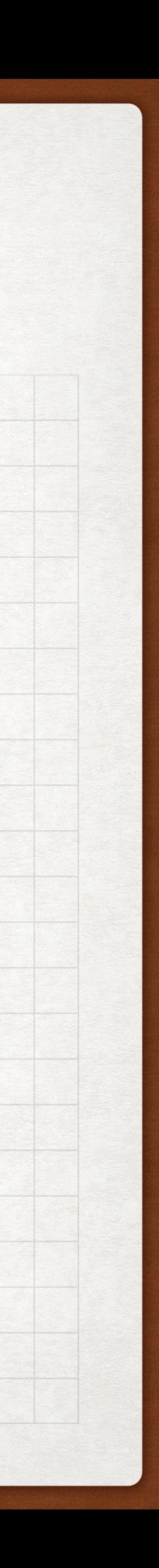

## VOORBEELD: VIVIANE VAN POTTELBERGHE INLOGGEN ALS STEUNEND LID 2024

- ga naar de website van Apple Senioren Brugge
- scroll naar beneden tot bij het inlog formulier
- de eerste keer: vul je E-mail adres of je gebruikersnaam in + je wachtwoord + Onthoud mij aanvinken
- bij volgende bezoeken: enkel je wachtwoord invullen om in te loggen

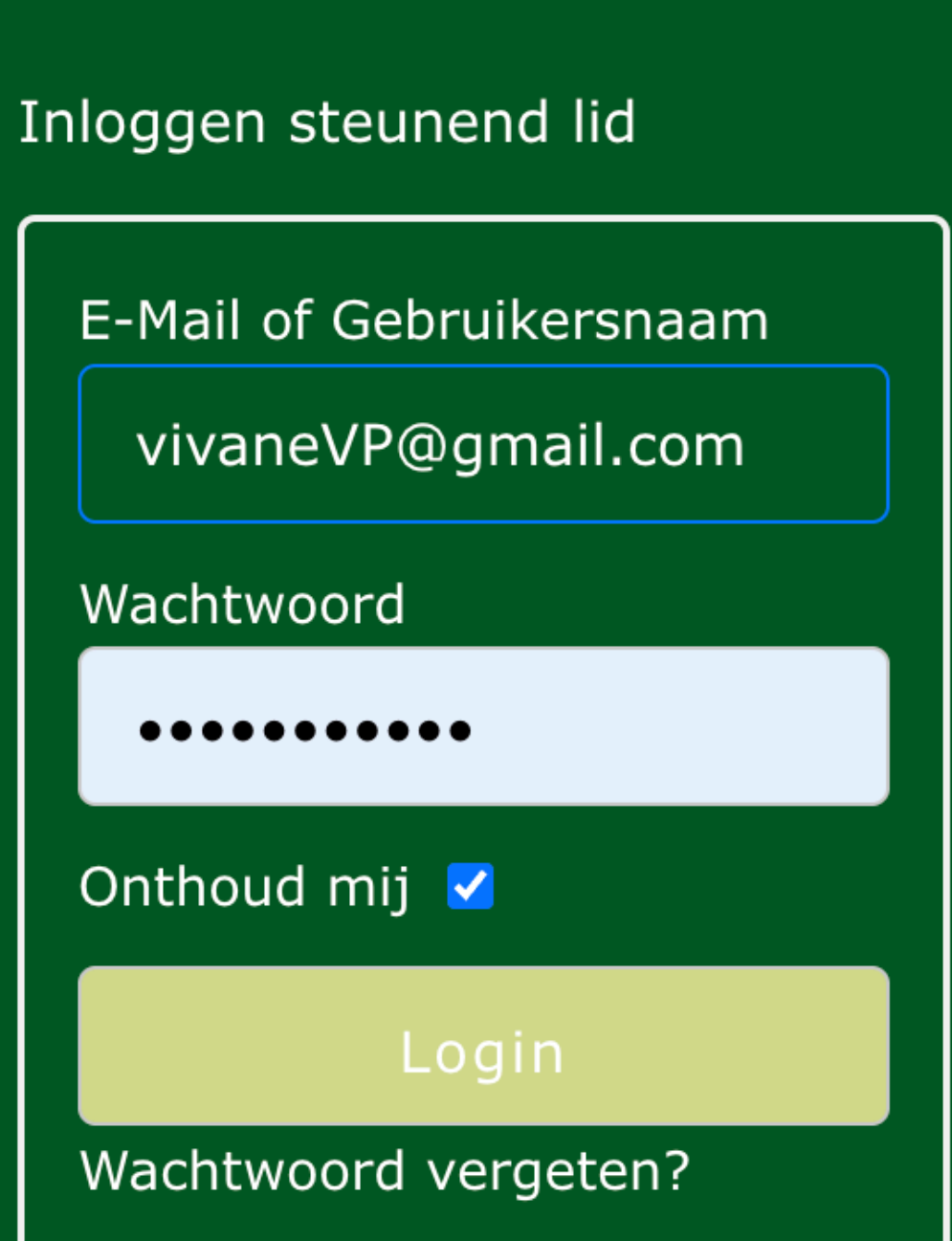

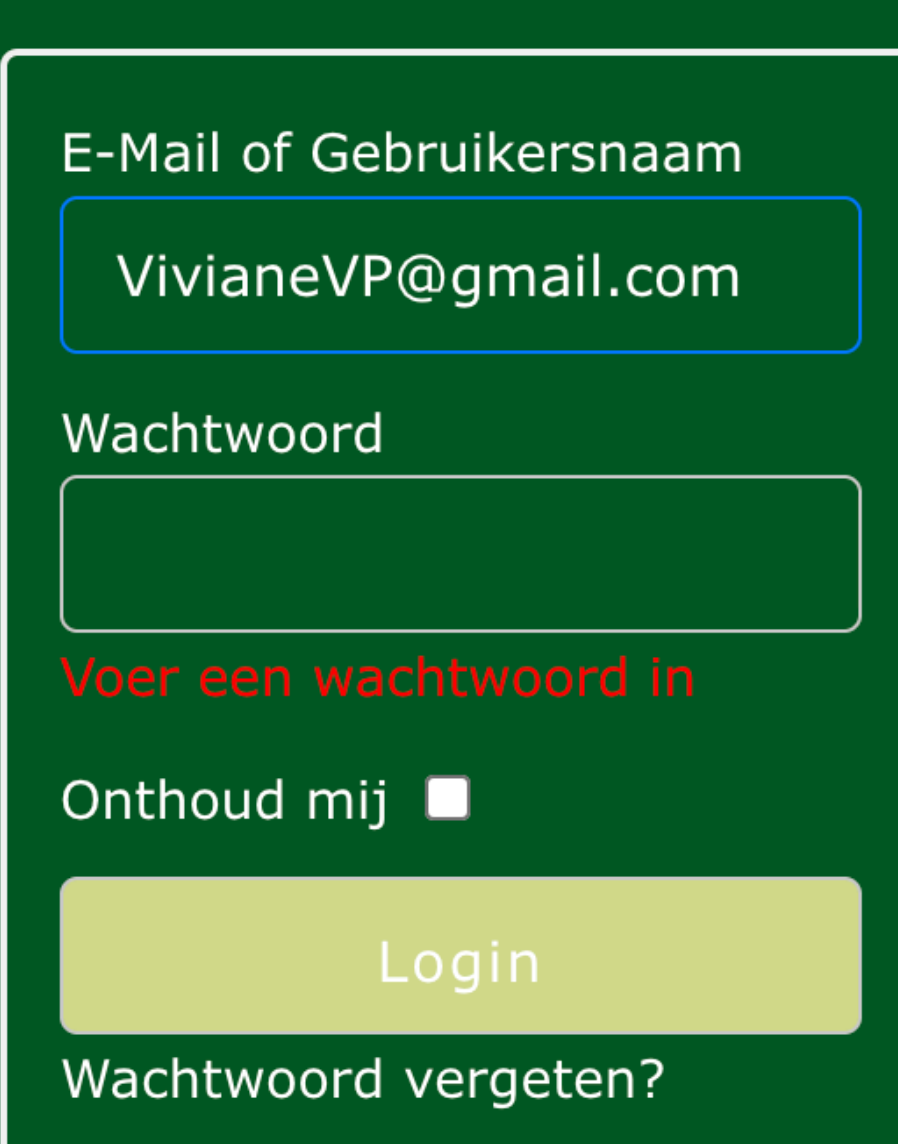

Inloggen steunend lid

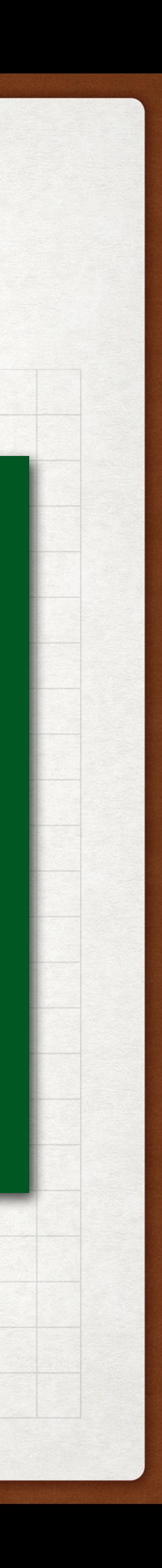

# VOORBEELD: V. VAN POTTELBERGHE STEUNEND LID 2024 - TIPS

#### Hallo Viviane Van Pottelberghe

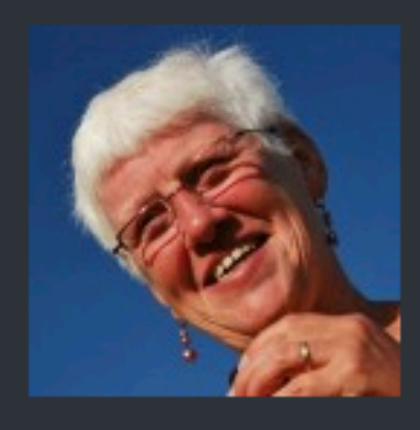

Viviane Van Pottelberghe V. Van Pottelberghe

Profiel bewerken

**Uitloggen** 

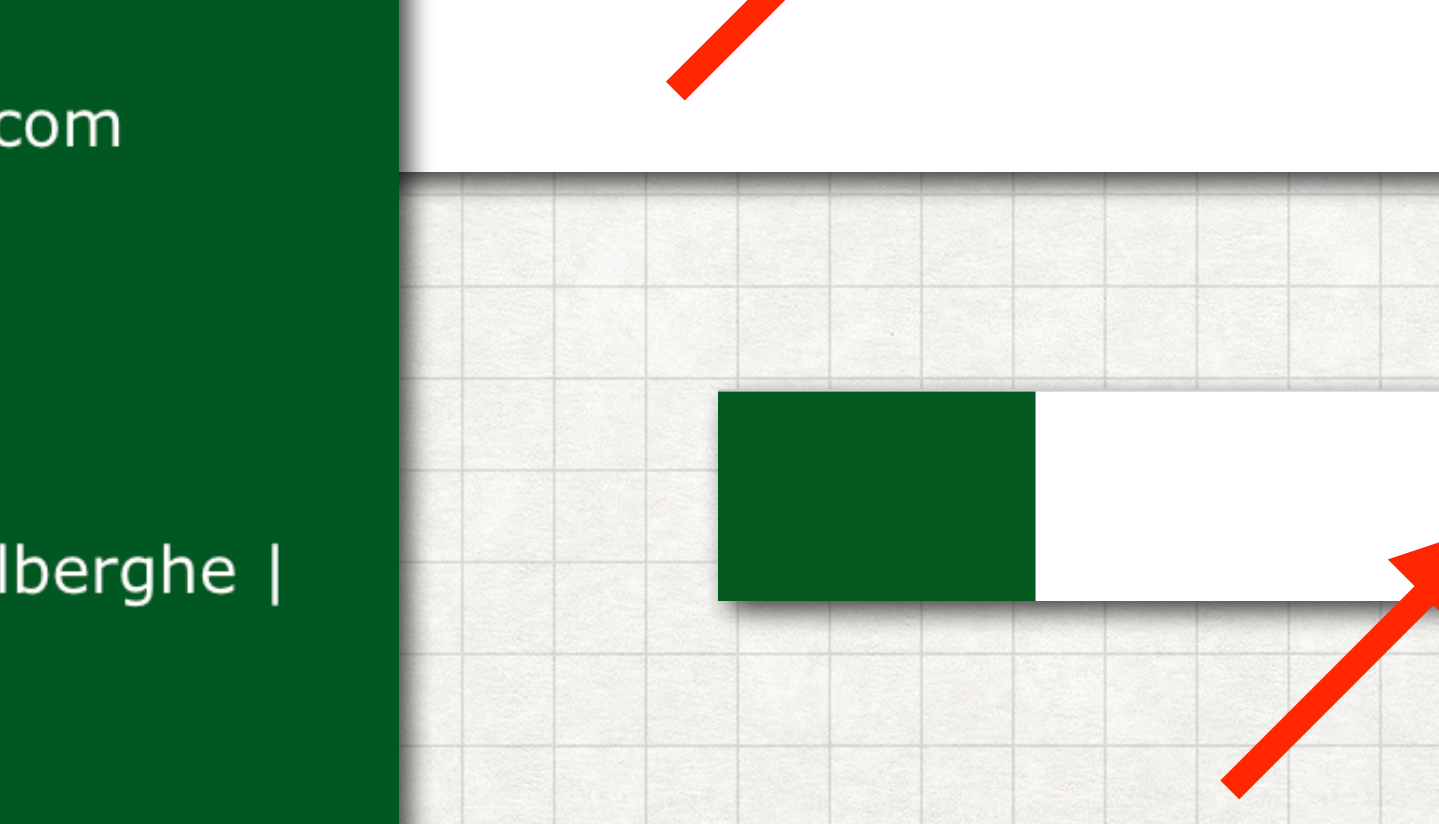

Inloggen steunend lid

Hallo, Viviane Van Pottelberghe |

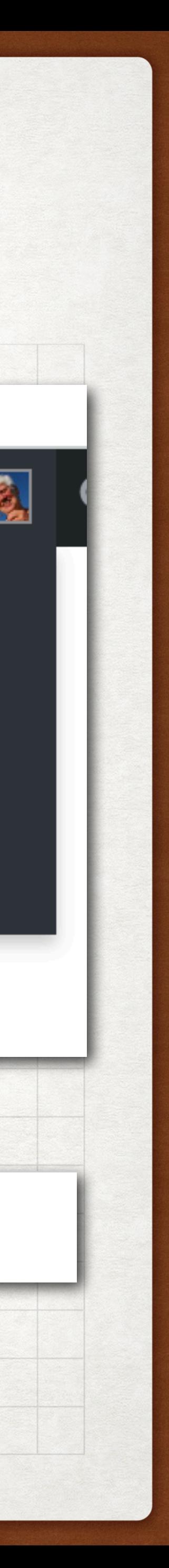

- TIP1: log altijd uit vooraleer je de website weer verlaat, hetzij onderaan de website, hetzij bovenaan rechts waar jouw naam weer verdwijnt na het uitloggen
- TIP2: om verslagen te bekijken uit de periode 2018-2023 moet je NIET ingelogd zijn!

**Apple Senioren Brugge B - 8310 Brugge** asb8000brugge@gmail.com

Uitloggen

### VOORBEELD: V. VAN POTTELBERGHE STEUNEND LID 2024 - PASWOORD VERGETEN

- Ben je toch jouw paswoord vergeten?
- Klik op 'Wachtwoord vergeten?' in het inlogformulier (onderaan de website) om de beheerder van de website te verwittigen.

# Inloggen steunend lid E-Mail of Gebruikersnaam VivianeVP@gmail.com Wachtwoord Onthoud mij ■ Login Wachtwoord vergeten?

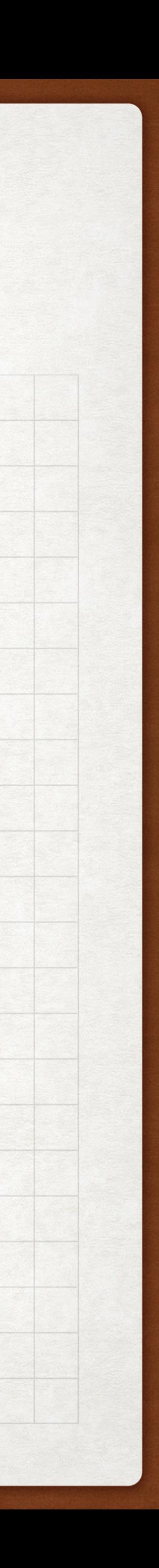

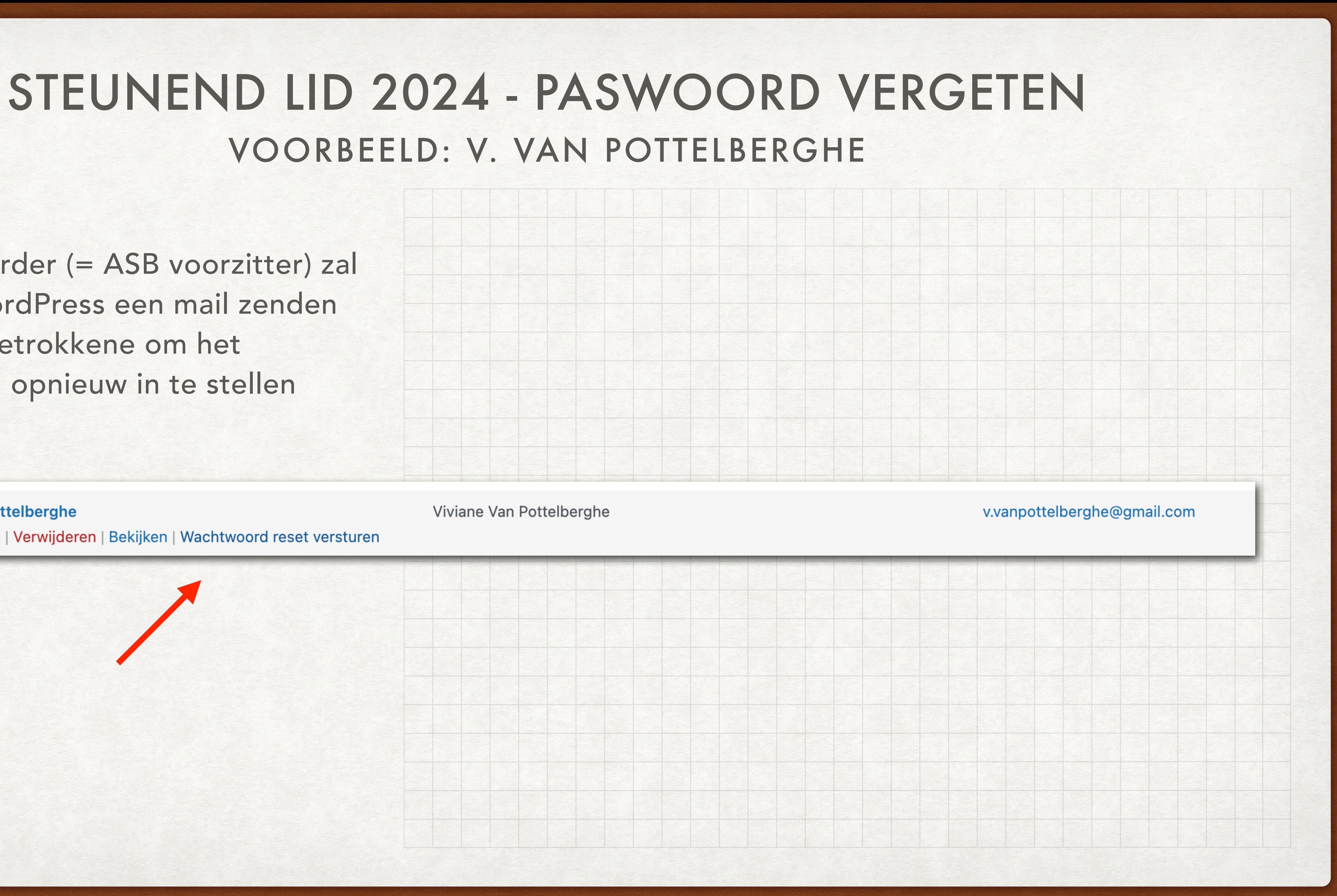

#### Viviane Van Pottelberghe

De beheerder (= ASB voorzitter) zal vanuit WordPress een mail zenden naar de betrokkene om het paswoord opnieuw in te stellen

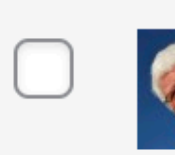

V. Van Pottelberghe Bewerken | Verwijderen | Bekijken | Wachtwoord reset versturen

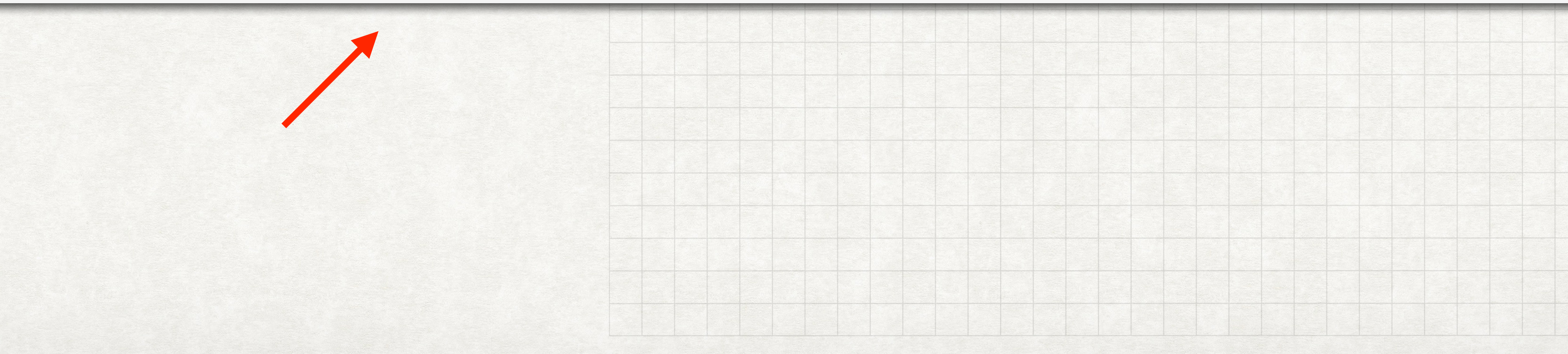

## STEUNEND LID 2024 - PASWOORD VERGETEN VOORBEELD: V. VAN POTTELBERGHE

De betrokkene wordt vanuit  $\bullet$ WordPress uitgenodigd om een sterk paswoord in te stellen

#### [Apple Senioren Brugge] Wachtwoord opnieuw instellen Delinbox x

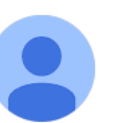

WordPress wordpress@appleseniorenbrugge.be via webhosting.be

aan mij $\,\textcolor{black}{\check{\bm{\mathsf{v}}}}$ 

lemand heeft verzocht om het wachtwoord van het volgende account opnieuw in te stellen:

Websitenaam: Apple Senioren Brugge

Gebruikersnaam: V. Van Pottelberghe

Als dit een vergissing was, mag je deze e-mail negeren en zal er niets gebeuren.

Ga naar dit adres om je wachtwoord opnieuw in te stellen:

https://www.appleseniorenbrugge.be/wp-login.php?action=rp&key=LzL5bA8pdXDdogR3flQ5&login=V.%20Van%20Pottelberghe&wp\_lang=nl\_BE

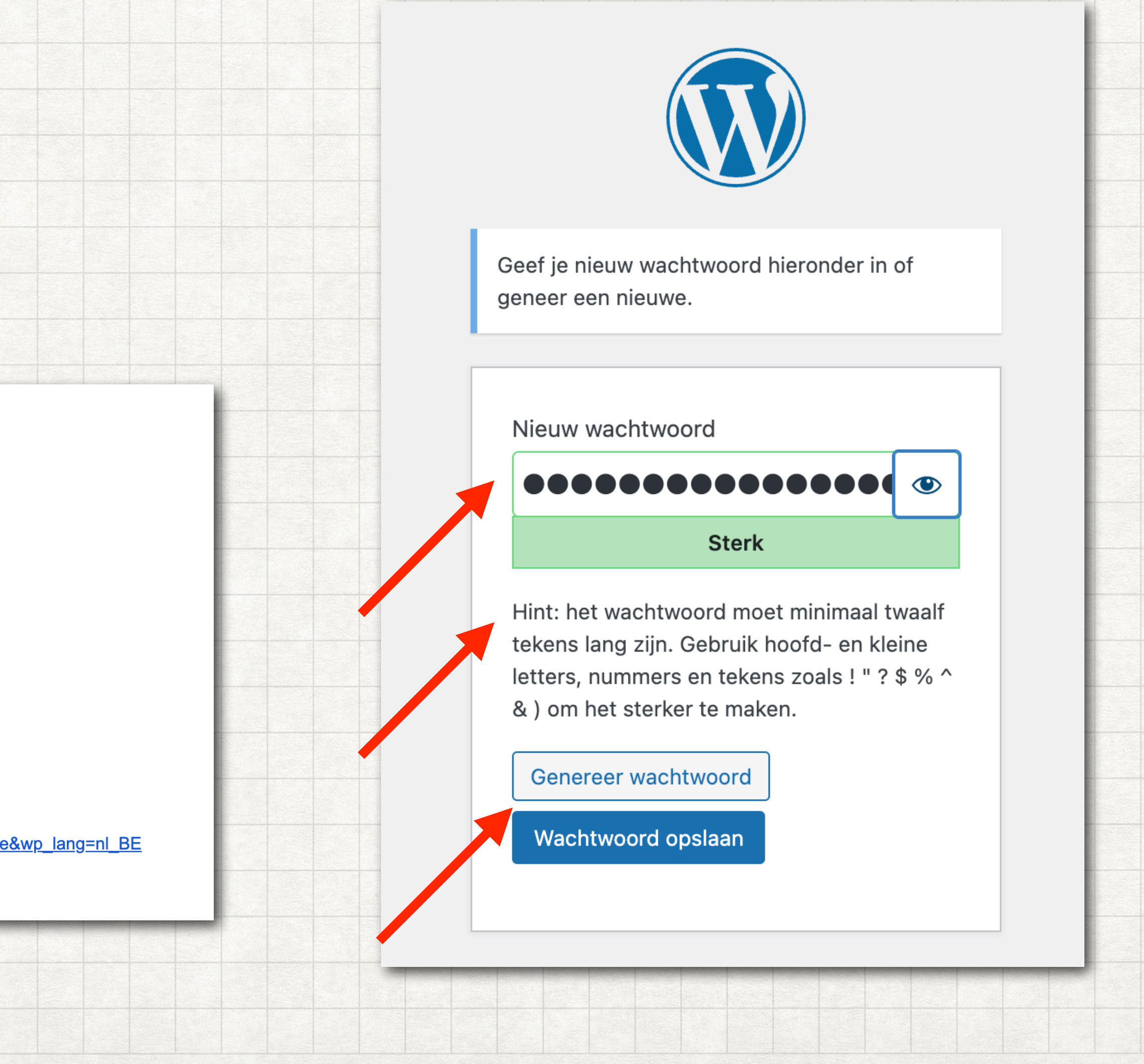

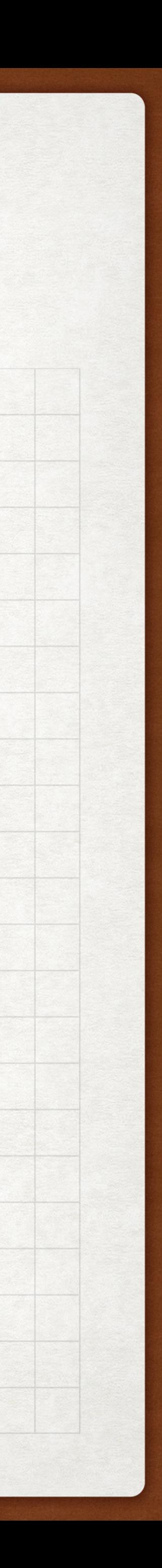

### STEUNEND LID 2024 - 2° VOORDEEL ASSISTENTIE DOOR INTERNE HELPDESK ASB IS MOGELIJK

· Via het contactformulier op de website: exclusieve assistentie door de interne helpdesk van ASB is mogelijk tussen twee ledenvergaderingen in

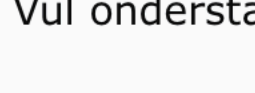

Voornaam

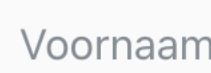

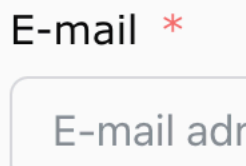

Mobiel num

Wil invulle

Apple Senio

- $\Box$  Ik ben ST
- $\Box$  ik wens S
- $\Box$  Ik ben lid
- □ ik ben 50-
- $\Box$  ik ben (no

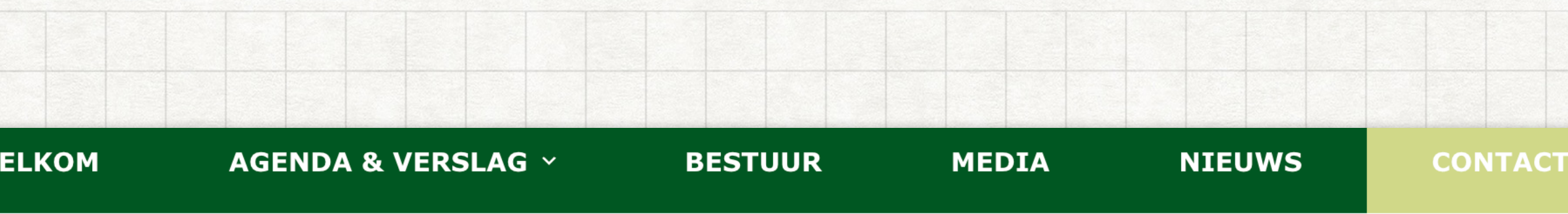

Vul onderstaand formulier in om contact met ons op te nemen. Wij reageren zo snel mogelijk.

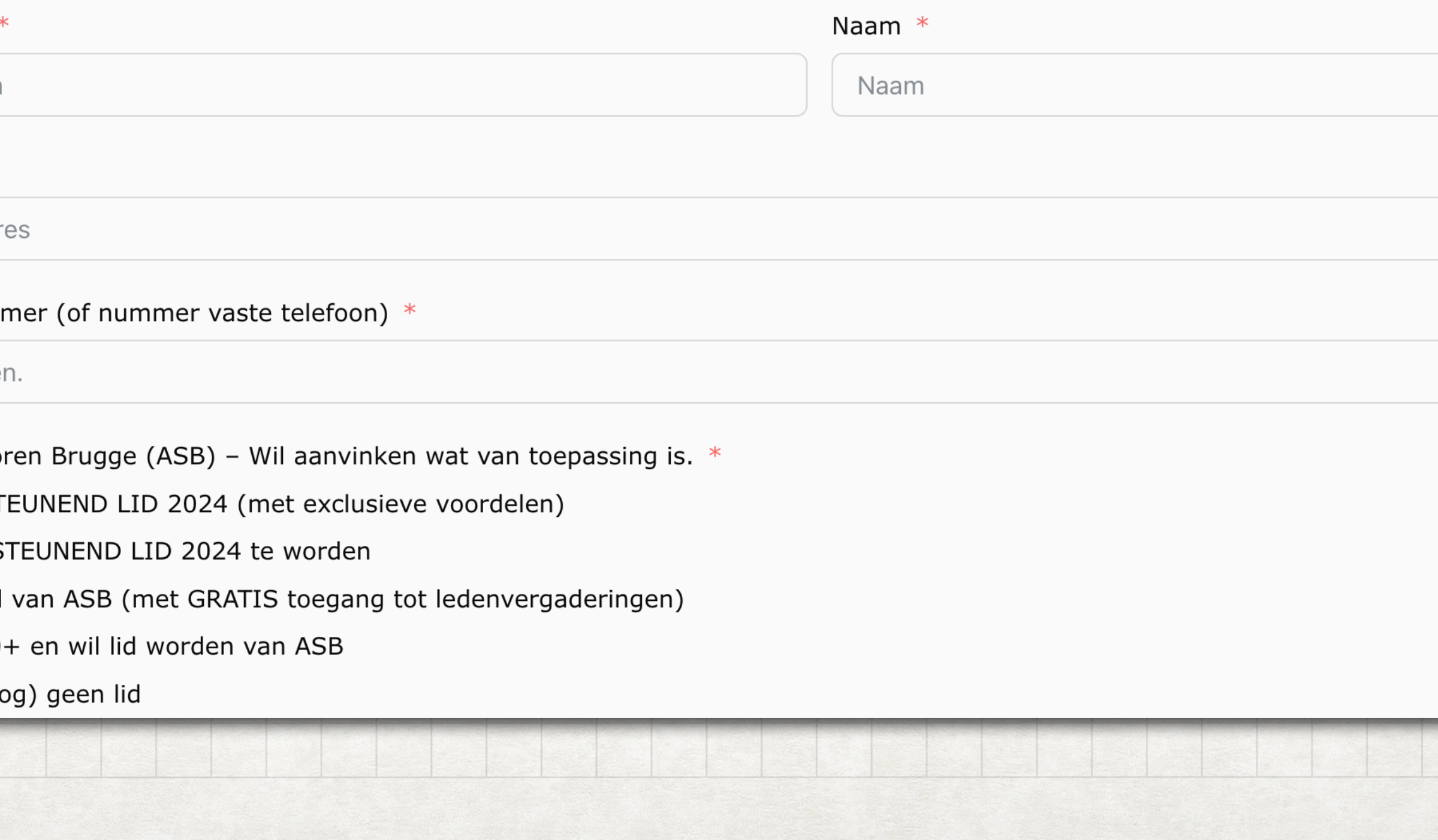

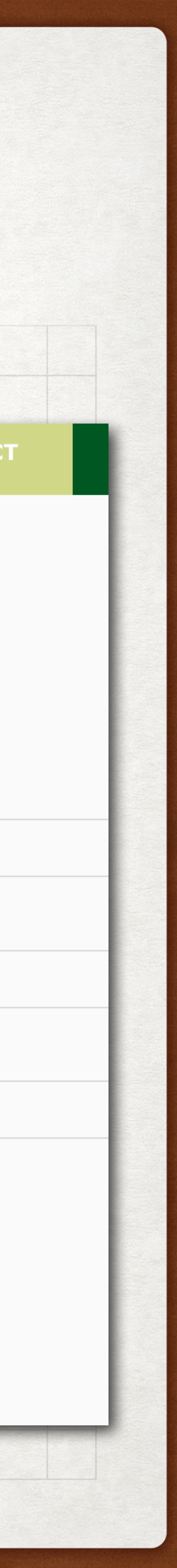

## EXTRA MAIL MET INFO STEUNEND LID 2024 - 3° VOORDEEL

Steunende leden 2024 kunnen - tussen twee lede extra informatie ontvangen die wij dringend ach

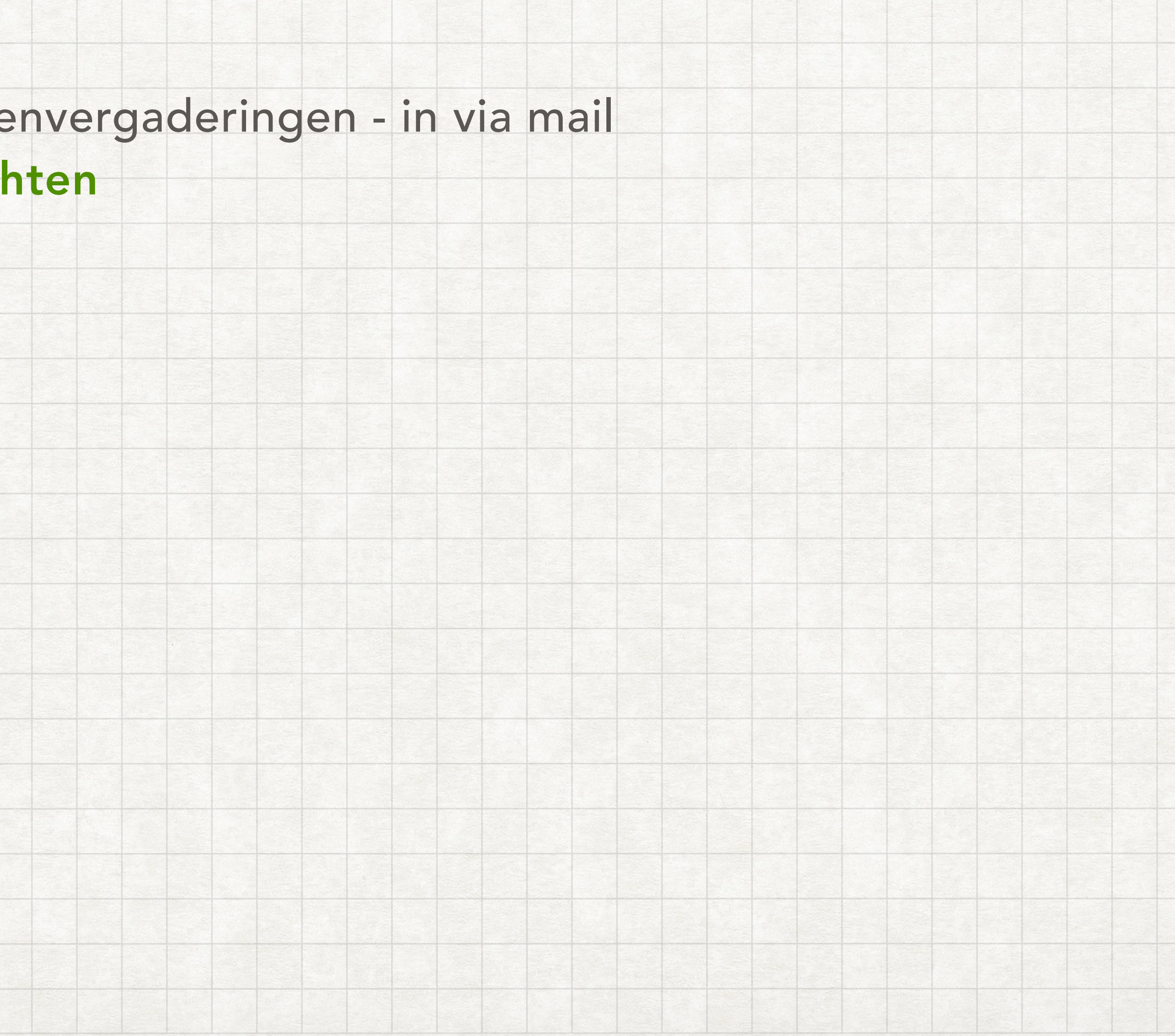

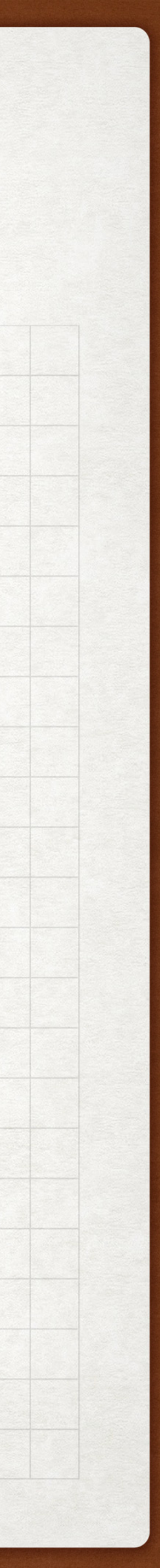

## … WAARVOOR DANK! OOK JIJ KAN STEUNEND LID WORDEN

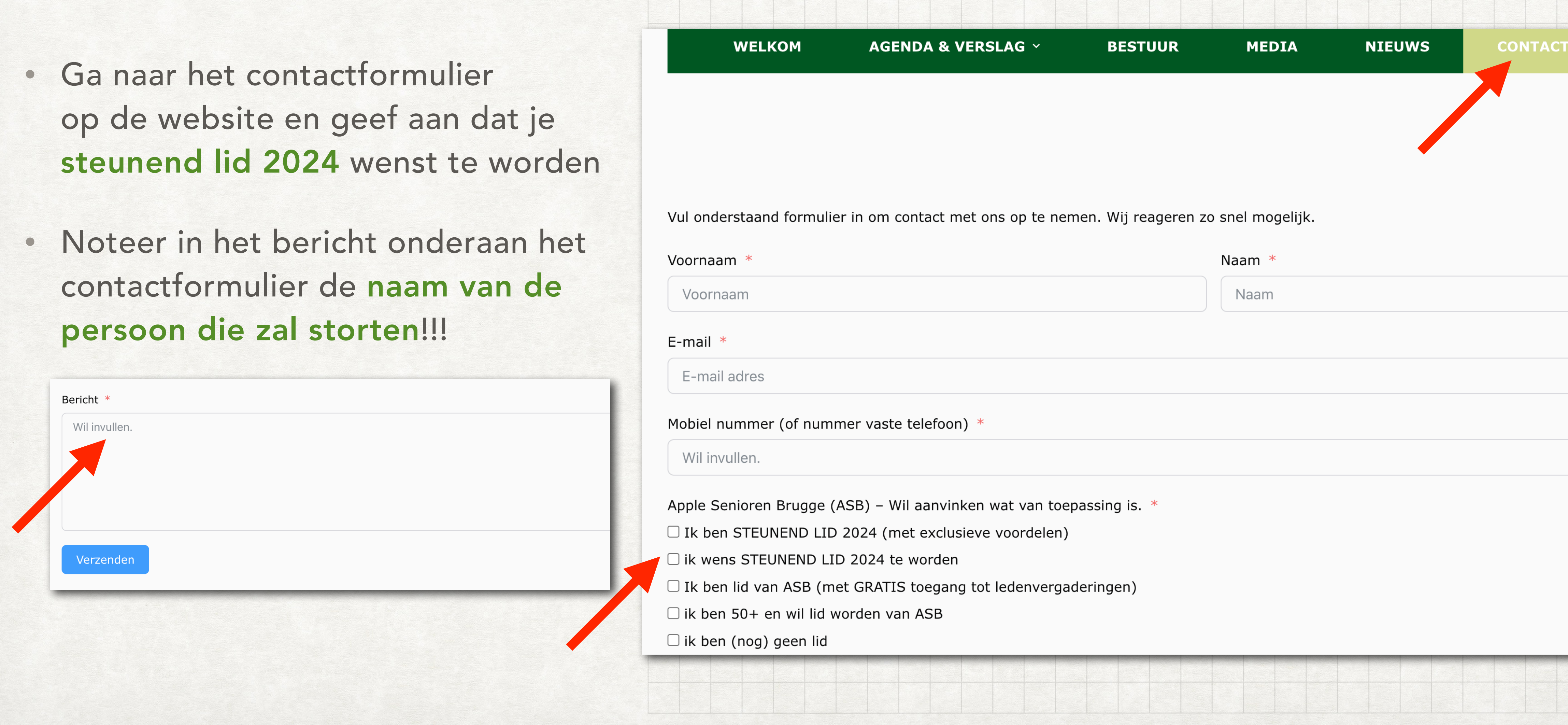

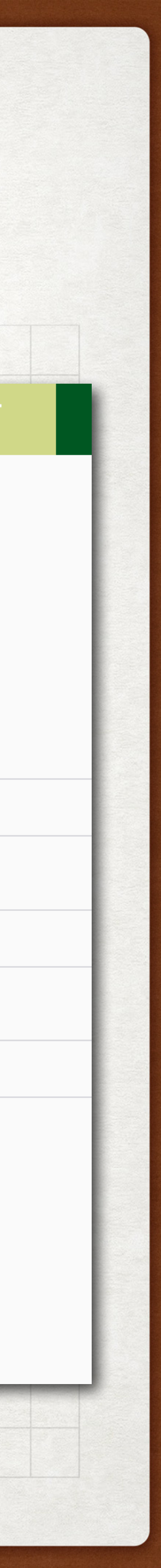

- op de website en geef aan dat je
- contactformulier de naam van de